## Hálózatok építése és üzemeltetése

Szoftver szerszámok

## Hálózati kommunikáció

**Layer 1-2-3** 

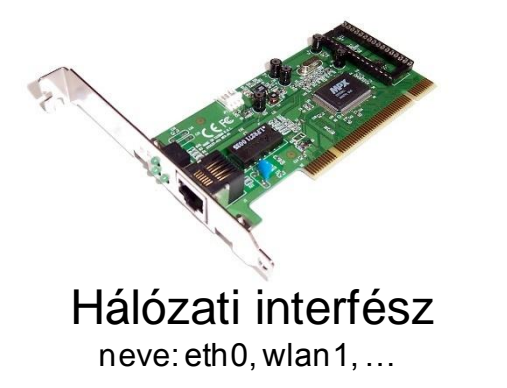

IP cím

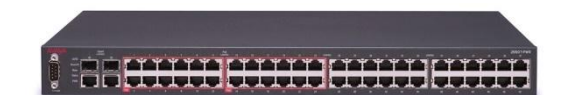

Switch/kapcsoló (a helyi hálózaton)

Router/forgalomirányító gateway

MAC cím A továbbítás alapja: MAC cím

A továbbítás alapja: IP cím

Hálózat megfigyelésére használható, egyszerű diagnosztikai eszközök ping, traceroute, netstat, tcpdump, wireshark

# Ping

File Edit Options Buffers Tools Contents Man Help

 $\boxtimes$  X  $\boxtimes$  1  $\odot$  1  $\%$  5  $\boxtimes$  1  $\boxtimes$  1  $\Omega$  $\mathbb{R}$  b  $IMS(8)$ 

System Manager's Manual: iputils

#### **NAME**

ping, ping6 - send ICMP ECHO REQUEST to network hosts

#### **SYNOPSIS**

ping [-aAbBdDfhLnOqrRUvV] [-c count] [-F flowlabel] [-i interval] [-I interface] [-1 preload] [-m mark] [-M pmtudisc option] [-N nodeinfo option] [-w deadline] [-W timeout] [-p pattern] [-Q tos] [-s packetsize] [-S sndbuf] [-t ttl] [-T timestamp option] [hop ...] destination

 $PING(8)$ 

#### DESCRIPTION

ping uses the ICMP protocol's mandatory ECHO REQUEST datagram to elicit an ICMP ECHO RESPONSE from a host or gateway. ECHO REQUEST datagrams (``pings'') have an IP and ICMP header, followed by a struct timeval and then an arbitrary number of "pad" bytes used to fill out the packet.

ping6 is IPv6 version of ping, and can also send Node Information Queries (RFC4620). Intermediate hops may not be allowed, because IPv6 source routing was deprecated (RFC5095).

#### **OPTTONS**

- Audible ping.  $-a$
- $-\Delta$ Adaptive ping. Interpacket interval adapts to round-trip time, so that effectively not more than one (or more, if preload is set) unanswered probe is present in the network. Minimal interval is 200msec for not super-user. On networks with low rtt this mode is essentially equivalent to flood mode.
- Allow pinging a broadcast address.  $-<sub>b</sub>$
- $-**R**$ Do not allow ping to change source address of probes. The address is bound to one selected when ping starts.

-c count

Stop after sending count ECHO REOUEST packets. With deadline option, ping waits for count ECHO REPLY packets, until the timeout expires.

- $-d$ Set the SO DEBUG option on the socket being used. Essentially, this socket option is not used by Linux kernel.
- Print timestamp (unix time + microseconds as in gettimeofday) before each  $- D$ line.
- Flood ping. For every ECHO REQUEST sent a period ``.'' is printed, while  $-f$ for ever ECHO REPLY received a backspace is printed. This provides a **\*Man ping\*** {PING(8) page 1 of 1} Top L1 (Man)  $\overline{\boxtimes}$ [100.0%]

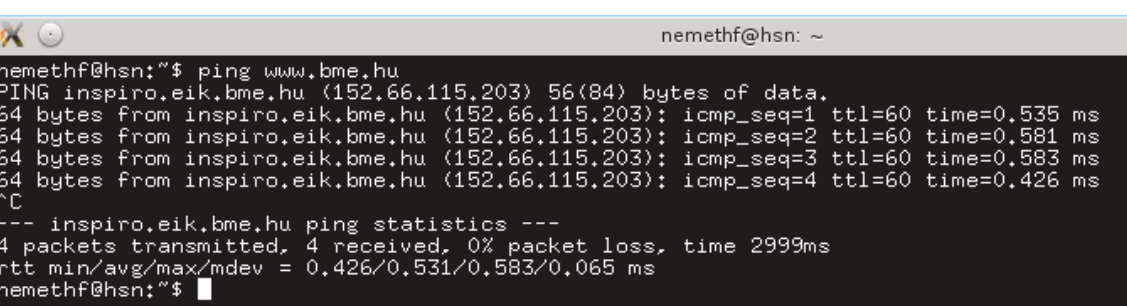

- ICMP echo request csomagokat küld a hálózatba
- körülfordulási idő mérésére, kapcsolat tesztelésére használják
- Google helyett a program használatát a 'man page'-ben érdemes megnézni

 $2:98% -$ 

# Traceroute – csomagútvonal felderítése

- Egyre nagyobb Time-To-Live értékkel küld IP csomagokat a célcímre.
- A routerek csomagtovábbításkor csökkentik a TTL értéket.
- Ha lejár a TTL, a router *általában* ICMP TIME\_EXCEEDED csomagot küld a feladónak.
- (előfordulhat, hogy a hálózat más útvonalon továbbítja a felderítő csomagokat)

|nemethf@hsn:~\$ traceroute www.google.com traceroute to www.google.com (216.58.214.36), 30 hops max, 60 byte packets 244gw.tmit.bme.hu (152.66.244.254) 0.289 ms 0.308 ms 0.302 ms v1121, ixion, net, bme, hu (152, 66, 245, 254) 0, 992 ms 1, 104 ms 1, 272 ms xge4-2.styx.net.bme.hu (152.66.0.72) 0.879 ms 1.086 ms 1.254 ms xge2-2.taz.net.bme.hu (152.66.0.78) 0.943 ms 1.056 ms 1.058 ms tg0-1-0-1.rtr.bme.hbone.hu (152.66.0.126) 2.093 ms 2.091 ms 2.085 ms 5. tg0-0-0-6.rtr1.vh.hbone.hu (195.111.100.43) 2.598 ms 2.097 ms 1.296 ms 6. hungarnet-ias-geant-gw.bud.hu.geant.net (83.97.88.81) 1.010 ms 1.010 ms 1.002 ms google.mx1.fra.de.geant.net (62.40.125.201) 14.379 ms 14.039 ms 14.030 ms google-gw.mx1.fra.de.geant.net (62.40.125.202) 14.014 ms 14.013 ms 14.008 ms 10 209.85.243.17 (209.85.243.17) 14.942 ms 14.756 ms 209.85.244.5 (209.85.244.5) 16.202 ms 209.85.240.185 (209.85.240.185) 14.532 ms 209.85.240.187 (209.85.240.187) 15.774 ms 15.768 ms fra15s09-in-f4.1e100.net (216.58.214.36) 15.729 ms 15.726 ms 15.721 ms |nemethf@hsn:~\$ ||

## Traceroute – csomagútvonal felderítése 2.

## előfordulhat, hogy a hálózat más útvonalon továbbítja a felderítő csomagokat

tgV-V-V-1.rtr1.vh.hbone.hu (135.111.1V2.8) 1.2b1 ms 1.28b ms 1.353 ms hungarnet-ias-geant-gw.bud.hu.geant.net (83.97.88.81) 0.924 ms 0.892 ms 1.079 ms

vie-ix.geant.net (193.203.0.172) 5.018 ms 5.023 ms 9.302 ms

10 ae22.pr01.vie1.tfbnw.net (103.4.98.176) 5.477 ms 9.147 ms 9.148 ms

11 po101.psw03.vie1.tfbnw.net(204.15.22.41) 9.204 ms po101.psw01.vie1.tfbnw.net(204.15.22.37) 9.185 ms po101.psw03.vie1.tfbnw.net(204.15.22.41) 9.061 ms<br>12 173.252.67.1(173.252.67.1) 9.025 ms 173.252.67.55(173.252.67.55) 4

edge-star-mini-shy-01-yie1.facebook.com (31.13.84.36) 9.137 ms 9.207 ms 9.127 ms

## Van, amikor egy router nem válaszol (időben)

1 244gw.tmit.bme.hu (152.66.244.254) 0.227 ms 0.222 ms 0.215 ms 2 v1121,ixion,net,bme,hu (152,66,245,254) 0,780 ms 0,916 ms 1,261 ms<br>3 xge4-2,styx,net,bme,hu (152,66,0,72) 0,766 ms 0,940 ms 1,029 ms tg0-1-0-1.rtr.bme.hbone.hu (152.66.0.126) 1.480 ms 1.478 ms 1.618 ms 6 tg0-1-0-2.rtr.sztaki.hbone.hu (195.111.96.227) 2.249 ms 1.597 ms 1.584 ms tg0-0-0-1.rtr1.vh.hbone.hu (195.111.102.8) 2.599 ms 1.264 ms 1.238 ms 8 niif-privat-peering.datanet.hu (194.149.11.41) 2.445 ms 2.437 ms 2.568 ms  $* * *$ \* \* \* index.hu (217.20.130.99) 1.834 ms 1.829 ms 1.891 ms

6 Hálózatok építése és üzemeltetése, Szoftver szerszámok, BME-TMIT 2021-09-22

## NETSTAT – hálózati kapcsolatok listázása

- Kapcsolat állapota
	- Socket
		- tcp, udp, unix
		- LISTEN, CONNECTED, ...
- Továbbá:
	- routing táblák,
	- interfész statisztikák,
	- multicastcsoport-tagság

### Netstat –aputne

- kapcsolódó program beazonosítható PID alapján
- A netstat helyet használható a modernebb "**ss**" socket statistics program az iproute2 csomagból

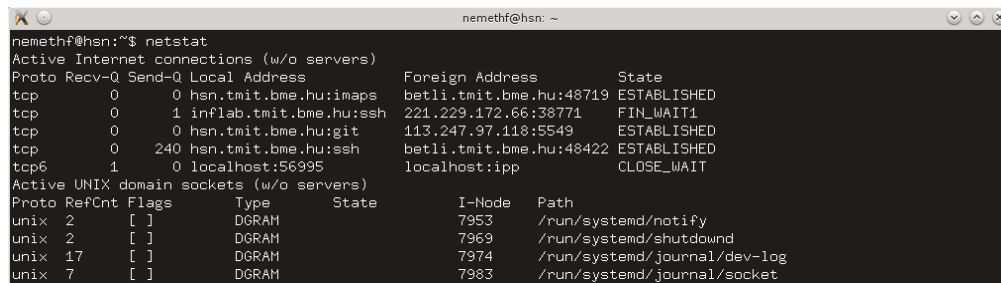

## TCPDUMP – hálózati forgalom megfigyelése

- promiscuous mode: nem csak a gépnek küldött forgalom figyelése
- -n címfeloldás kihagyása
- -i *ifname*: a lehallgatott az interfész megadása (-i eth0)
- -w *file*: az elfogott csomagok fájlba mentése *pcap* formátumban
- -s *snaplen:* csak a csomag *snaplen* bájtját olvassa be (def: 65535)

Veszteségmentes megfigyelés nagy sebesség mellett

root@betli:"# tcpdump -c 5 -p icmp tcpdump: verbose output suppressed, use -v or -vv for full protocol decode listening on eth1, link-type EN10MB (Ethernet), capture size 262144 bytes  $07;28;14,010286$  IP betli.tmit.bme.hu  $>$  site.tmit.bme.hu; ICMP echo request, id 6066, seq 23, length 64  $07;28;14,010522$  IP site.tmit.bme.hu  $\rangle$  betli.tmit.bme.hu: ICMP echo replu, id 6066, seg 23, length 64 07:28:15.010330 IP betli.tmit.bme.hu > site.tmit.bme.hu: ICMP echo request, id 6066, seq 24, length 64  $\ket{07;28;15,010633}$  IP site.tmit.bme.hu > betli.tmit.bme.hu: ICMP echo reply, id 6066, seq 24, length 64 07:28:16.010325 IP betli.tmit.bme.hu > site.tmit.bme.hu: ICMP echo request, id 6066, seq 25, length 64 5 packets captured 6 packets received by filter 0 packets dropped by kernel root@betli:"# tcpdump -c 5 -p icmp tcpdump: verbose output suppressed, use -v or -vv for full protocol decode! listening on eth1, link-type EM10MB (Ethernet), capture size 262144 bytes  $|07;28;39,706429$  IP 244gw.tmit.bme.hu > betli.tmit.bme.hu: ICMP time exceeded in-transit, length 36 07:28:39.706454 IP 244gw.tmit.bme.hu > betli.tmit.bme.hu: ICMP time exceeded in-transit, length 36  $\ket{07;28;39,706470}$  IP 244gw.tmit.bme.hu > betli.tmit.bme.hu: ICMP time exceeded in-transit, length 36 07:28:39.706998 IP v1121.ixion.net.bme.hu > betli.tmit.bme.hu: ICMP time exceeded in-transit. length 36  $\ket{07;28;39,707097}$  IP vl121.ixion.net.bme.hu > betli.tmit.bme.hu: ICMP time exceeded in-transit, length 36 5 packets captured 50 packets received by filter 0 packets dropped by kernel 8 Hálózatok és is elektron és üzemeltetése és üzemeltetése, Szortok szorszámok, BME-TMIT 2021-09-221-09-221-09-<br>Szortok és ületése

# Wireshark – grafikus tcpdump

- ▶ Tshark: (konzolban futtatható) szöveges wireshark
- ▶ Szintén pcap formátumot használ
- Moduláris felépítésű
	- *dissector* írja le egy protokoll működését
	- ▶ Python, Lua nyelven is írható hozzá dissector

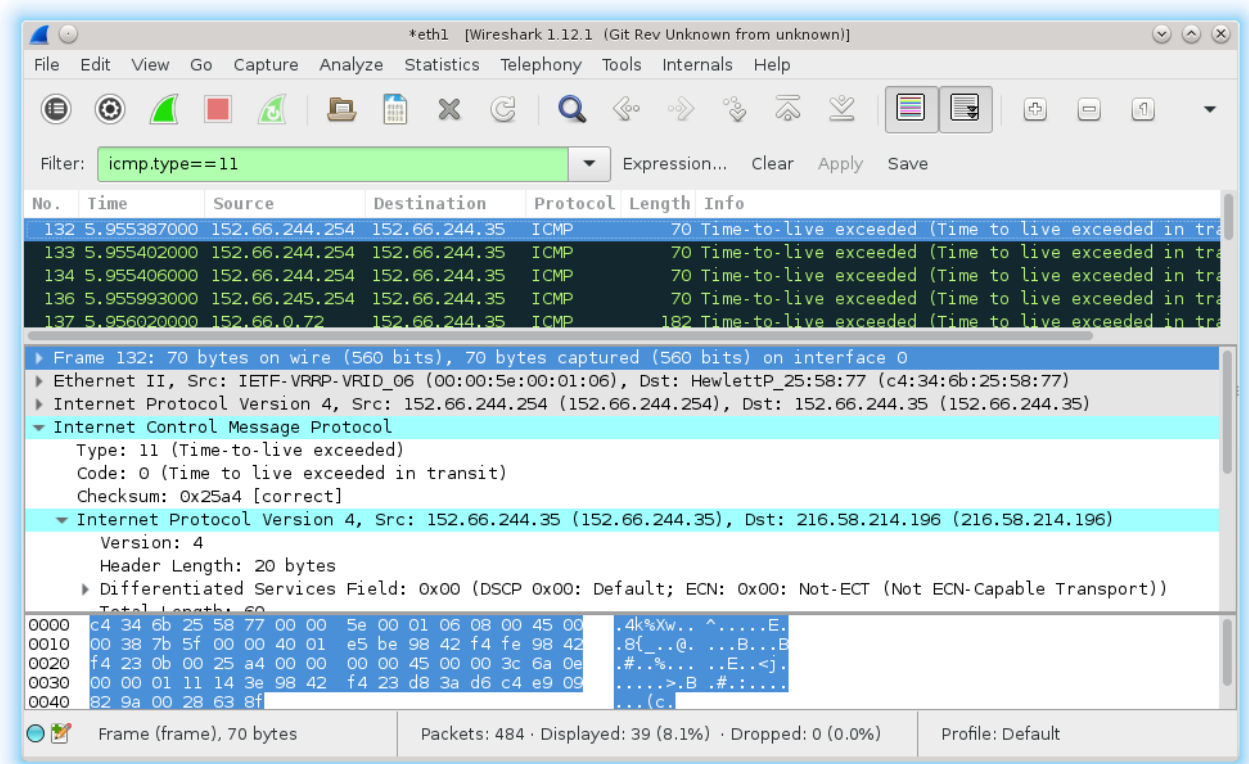

9 Hálózatok építése és üzemeltetése, Szoftver szerszámok, BME-TMIT 2021-09-22

## Hálózat konfigurálása linux hoszton

## Hálózati kommunikáció

**Layer 1-2-3** 

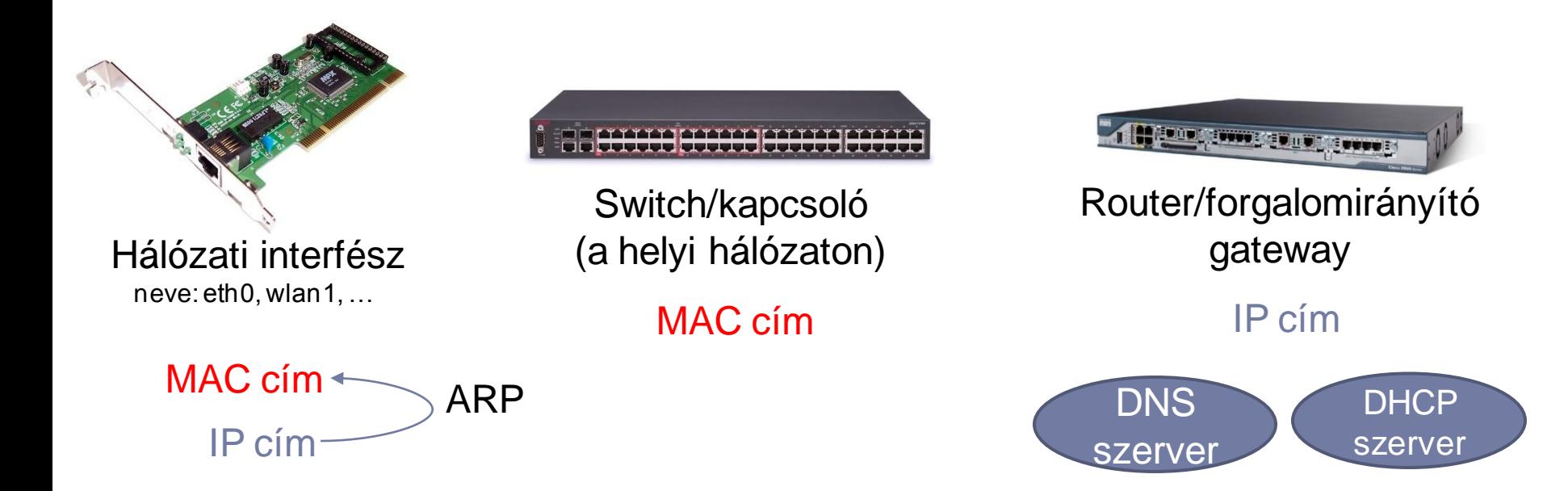

# Hálózat beállítási lehetőségei

- Disztribuciónként kicsit eltérő automatizmusok léteznek
	- De a "network manager"-t kell kikapcsolni, ha át akarjuk venni az irányítást
	- /etc/network könyvtár tartalmazza a konfig. fájlokat
- Félautomatikus megoldás: DHCP
	- Dynamic Host Configuration Protocol
	- # dhclient eth0
	- beállítható: IP address/netmask, default gateway, DNS, …
- Manuális beállítás
	- ifconfig, ip (iproute2 csomag), route, iptables, …

### /etc/network/interfaces

auto lo iface lo inet loopback

# Interfész konfigurálása dinamikus IP címmel (DHCP) auto eth0 iface eth0 inet dhcp

# Interfész konfigurálása statikus IP cím hozzárendeléssel auto eth1 iface eth1 inet static address 192.168.1.3 netmask 255.255.255.0 network 192.168.1.0 broadcast 192.168.1.255 up route add -net 192.168.1.0 netmask 255.255.255.0 gw

## ifconfig

Könnyen áttekinthető a használata, mégis az 'ip'-t preferáljuk

root@betli:~# **/etc/init.d/network-manager stop**

Stopping network-manager (via systemctl): network-manager.service.

root@betli:~# **ifconfig eth1 down**

#### root@betli:~# **ifconfig**

lo Link encap:Local Loopback

inet addr:127.0.0.1 Mask:255.0.0.0

inet6 addr: ::1/128 Scope:Host

UP LOOPBACK RUNNING MTU:65536 Metric:1

 RX packets:96664 errors:0 dropped:0 overruns:0 frame:0 TX packets:96664 errors:0 dropped:0 overruns:0 carrier:0

collisions:0 txqueuelen:0

RX bytes:15753772 (15.0 MiB) TX bytes:15753772 (15.0 MiB)

root@betli:~# **ifconfig eth1 up**

#### root@betli:~# **ifconfig eth1**

eth1 Link encap:Ethernet HWaddr c4:34:6b:25:58:77 inet addr:152.66.244.35 Bcast:152.66.244.255 Mask:255.255.255.0 inet6 addr: fe80::c634:6bff:fe25:5877/64 Scope:Link UP BROADCAST RUNNING MULTICAST MTU:1500 Metric:1 RX packets:16969186 errors:0 dropped:56 overruns:0 frame:0 TX packets:14331562 errors:0 dropped:0 overruns:0 carrier:0 collisions:0 txqueuelen:1000 RX bytes:18852062080 (17.5 GiB) TX bytes:12559976993 (11.6 GiB)

Interrupt:20 Memory:d0700000-d0720000

root@betli:~# **ifconfig eth1 152.66.244.35/24**

#### root@betli:~# **ifconfig**

eth1 Link encap:Ethernet HWaddr c4:34:6b:25:58:77 inet addr:152.66.244.35 Bcast:152.66.244.255 Mask:255.255.255.0

 inet6 addr: fe80::c634:6bff:fe25:5877/64 Scope:Link UP BROADCAST RUNNING MULTICAST MTU:1500 Metric:1 RX packets:16969664 errors:0 dropped:56 overruns:0 frame:0 TX packets:14331565 errors:0 dropped:0 overruns:0 carrier:0 collisions:0 txqueuelen:1000 RX bytes:18852095741 (17.5 GiB) TX bytes:12559977231 (11.6 GiB) Interrupt:20 Memory:d0700000-d0720000 lo Link encap:Local Loopback inet addr:127.0.0.1 Mask:255.0.0.0 inet6 addr: ::1/128 Scope:Host UP LOOPBACK RUNNING MTU:65536 Metric:1 RX packets:96696 errors:0 dropped:0 overruns:0 frame:0 TX packets:96696 errors:0 dropped:0 overruns:0 carrier:0 collisions:0 txqueuelen:0 RX bytes:15756140 (15.0 MiB) TX bytes:15756140 (15.0 MiB) root@betli:~# **ping -c 1 152.66.244.189** 64 bytes from 152.66.244.189: icmp\_seq=1 ttl=64 time=0.419 ms root@betli:~# **ping -c 1 hsn.tmit.bme.hu** ping: unknown host hsn.tmit.bme.hu root@betli:~# `

### route

root@betli:~# route -n

Kernel IP routing table

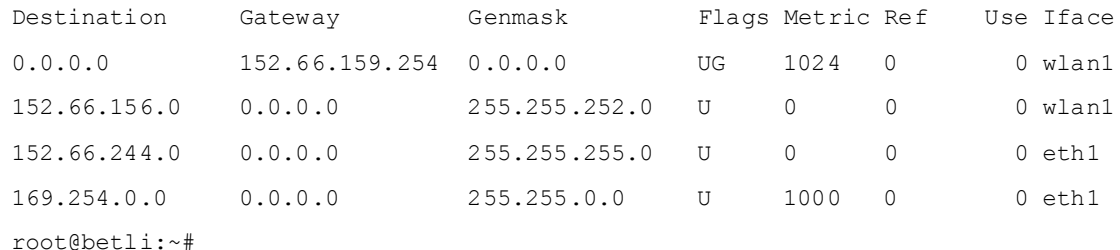

- $\ast$  # route add default gw 152.66.159.254 eth1
- $\ast$  # ip route add 152.66.244.0/24 dev eth1
- # ip route add 152.66.244.0/24 via 152.66.159.254

n.

## Iproute2 – ip: egységes interface, moduláris felépítés

- # ip link set dev eth1 up
- # ip addr ls
- $\uparrow$  # ip addr del 152.66.244.35/24 dev eth1
- $\uparrow$  # ip addr add 152.66.244.35/32 dev eth1
- # ip link set dev eth1 mtu 1412
- # ip link set dev eth0 address 22:ce:e0:99:63:6f
- ▶ # ip link set eth0 arp off
- ▶ # ip route add default dev eth1
- $\rightarrow$  # ip route add 152.66.244.0/24 dev eth1 metric 100
- # ip route add 152.66.244.0/24 dev eth2 metric 200
- # ip route add 152.66.244.0/24 via 152.66.159.254
- ▶ Manages: address, route, link, link group, tun/tap devices, ARP/NDP tables, tunnels, police routing, …

## DNS: hostname  $\rightarrow$  IP address (vagy fordítva)

- /etc/resolv.conf
- Felhasználói programok nem direktben használják a DNS protokollt
- Libnss: GNU Name Service Switch
	- Moduláris
	- Avahi module (zeroconf) lan multicast query, response

```
root@betli:~# nslookup www.bme.hu
Server:
                152.66.115.1
Address:
                152.66.115.1#53
```
www hme hu  $canonical$  name = inspiro.eik.bme.hu. Name: inspiro.eik.bme.hu Address: 152.66.115.203

#### root@betli:~# host www.bme.hu

www.bme.hu is an alias for inspiro.eik.bme.hu. inspiro.eik.bme.hu has address 152.66.115.203 inspiro.eik.bme.hu has IPv6 address 2001:738:2001:2001::f0c1 root@betli:~# dig www.bme.hu

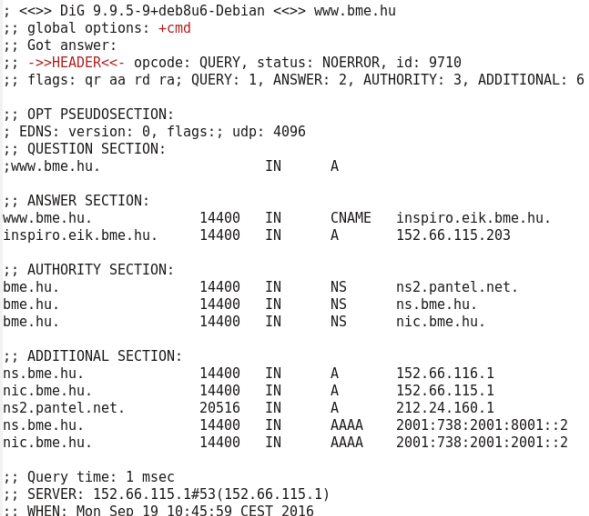

```
MSG SIZE rcvd: 248
```
## ARP: IP address  $\rightarrow$  MAC address

- ▶ ARP requestre ARP response a válasz,
- A kernel automatikusan karbantartja azARPtáblát

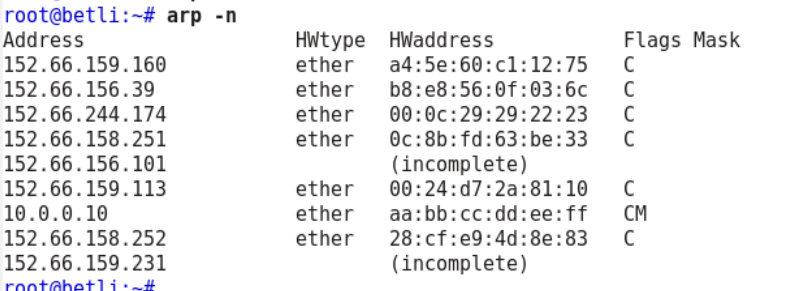

#### root@betli:~# arping -c 3 -I eth1 152.66.244.189

 $root@beta:~#$  arp -i ethl -s 10.0.0.10 aa:bb:cc:dd:ee:ff

ARPING 152.66.244.189 from 152.66.244.35 eth1 Unicast reply from 152.66.244.189 [00:0C:29:29:22:23] 0.738ms Unicast reply from 152.66.244.189 [00:0C:29:29:22:23]  $0.854ms$ Unicast reply from 152.66.244.189 [00:0C:29:29:22:23] 0.720ms Sent 3 probes (1 broadcast(s)) Received 3 response(s)  $root@betli:-#$ 

#### Egyéb eszközök:

 arpwatch/arpmonitor, arpoison, arpspoof, arping, arp-sk

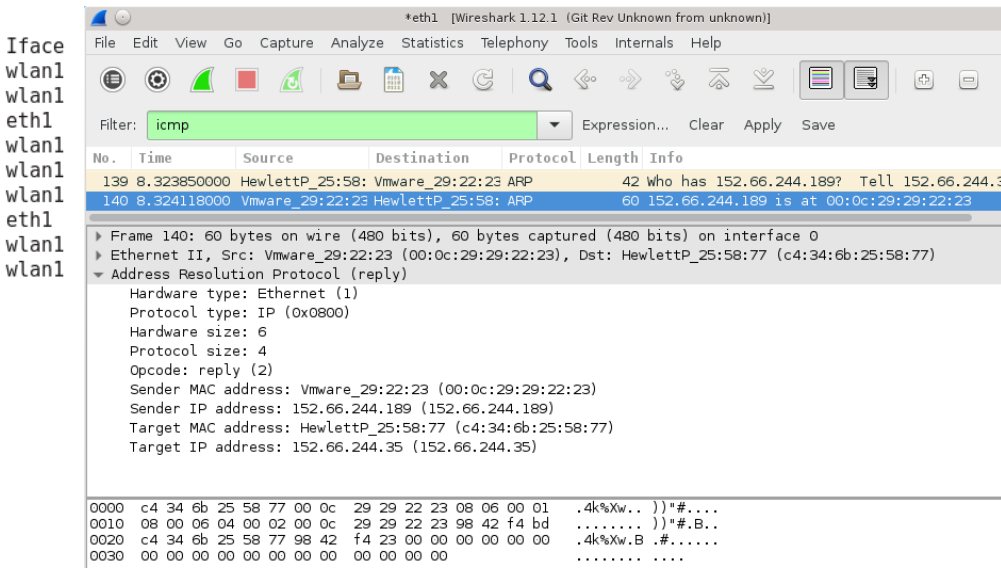

wli

## iptables: tűzfal és NAT beállítása

▶ (későbbi órán tárgyaljuk)

# (Az 'ip' sok mindenre jó: MPLS)

### Enable mpls support

- sysctl -w net.mpls.conf.eth0.input=1
- sysctl -w net.mpls.conf.eth1.input=1
- sysctl -w net.mpls.platform\_labels=1000
- ▶ Routing 10.10.10.10/32 to 192.168.1.2 with label 100:
	- ip route add 10.10.10.10/32 encap mpls 100 via inet 192.168.1.2
- Label swapping 100 for 200 and sent to 192.168.2.2:
	- ip -f mpls route add 100 as 200 via inet 192.168.2.2
- ▶ Decapsulating label 300 and delivering locally:
	- ip -f mpls route add 300 dev lo
- ▶ To show MPLS routes you can do:
	- ip -f mpls route show

## Több IP cím egy interfészen

### # ifconfig eth0:0 192.168.1.6 up

## Egyéb hasznos eszközök

netcat

### Xterm-1

\$ nc -l 2389

### Xterm-2

## ▶ \$ nc localhost 2389 HI, server

### HI, server

## telnet

- Távoli terminál elérése **titkosítatlan** adatforgalommal
- Használjuk helyette az SSH-t
- Debuggolásra, fejlesztérse azért nagyszerű:
- Portkiosztás: /etc/services

root@betli:~# telnet www.bme.hu 80 Trying 2001:738:2001:2001::f0c1... Connected to inspiro.eik.bme.hu. Escape character is '^]'. GET / HTTP/1.0 host: www.bme.hu HTTP/1.1 200 OK Date: Mon, 19 Sep 2016 09:20:40 GMT Server: Apache X-Powered-By: PHP/5.4.45-0+deb7u5 X-Drupal-Cache: HIT Etag: "1474276784-0" Content-Language: hu X-Frame-Options: SAMEORIGIN X-UA-Compatible: IE=edge X-Generator: Drupal 7 (http://drupal.org)

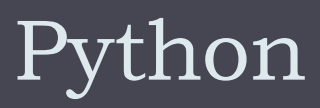

A hálózatos világban is jól használható szkript nyelv. Otthon, önállóan kell megismerkedni vele

27 Hálózatok építése és üzemeltetése, Szoftver szerszámok, BME-TMIT 2021-09-22

## Scapy – python-based packet manipulator

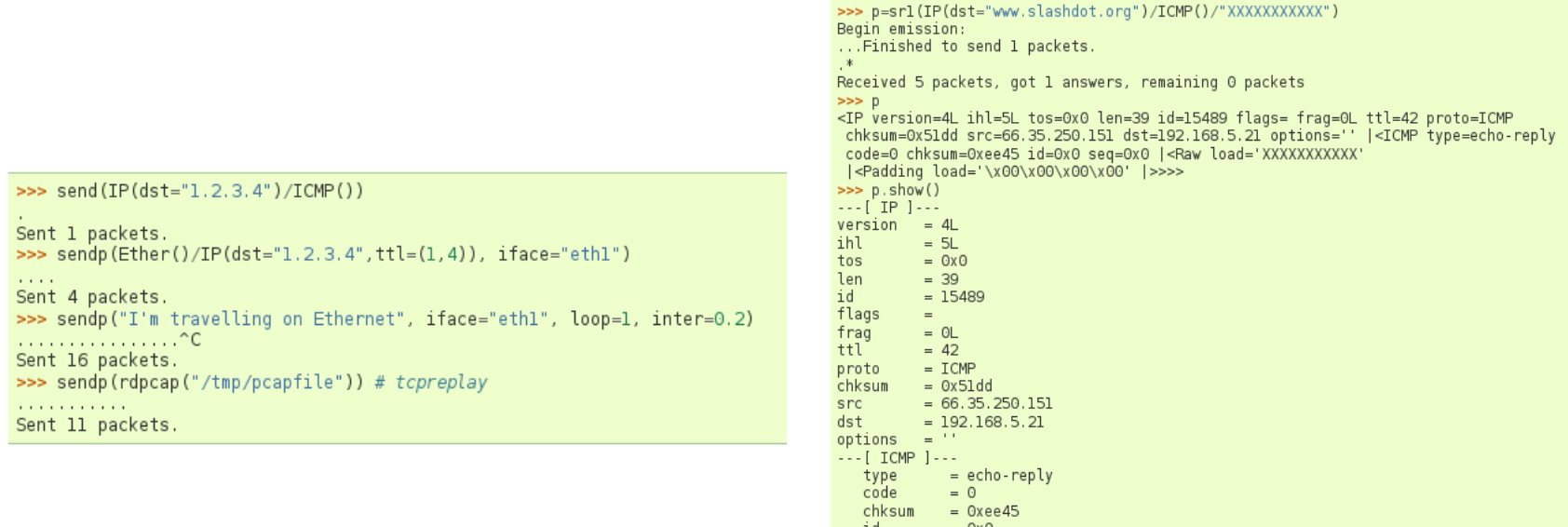

### **UTScapy: unit testing with scapy**

 $= 0x0$ seq  $--$  [ Raw ]  $-$ load = 'XXXXXXXXXXX' ---[ Padding ]--load = '\x00\x00\x00\x00'

## Házi feladat

- Az órai anyag átnézése
- man ping parancs kiadása és az kimenet elolvasása
- ▶ Egy ping parancs kiadása és a ping csomagok megkeresése a tcpdump vagy a wireshark segítségével